# **Remote Access to PLC**

## **Operator Interface**

a Graphic User Interface (GUI) for control system

also HMI - Human Machine Interface above SCADA – Supervisory Control and Data Acquisition software

(term history: <u>https://youtu.be/bfxr5DikdP0</u>)

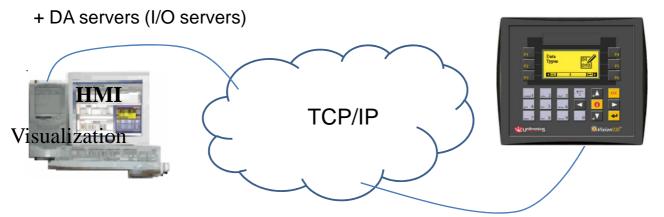

HT set up Ethernet connection to Vision: <u>https://youtu.be/iaS86-e2QZg?list=PL9DDA12C26452DFA3</u>

# **Reserved port numbers**

TCP/IP

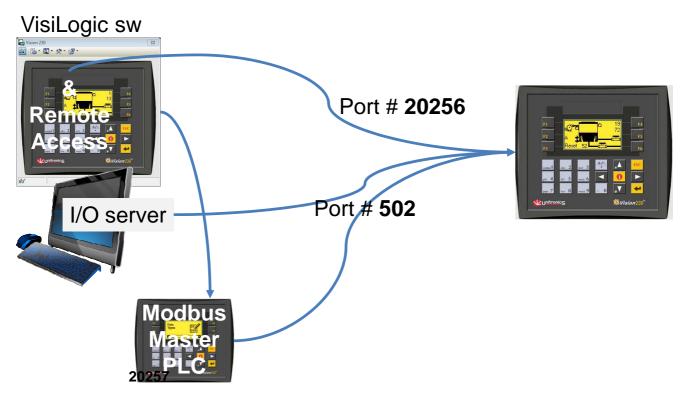

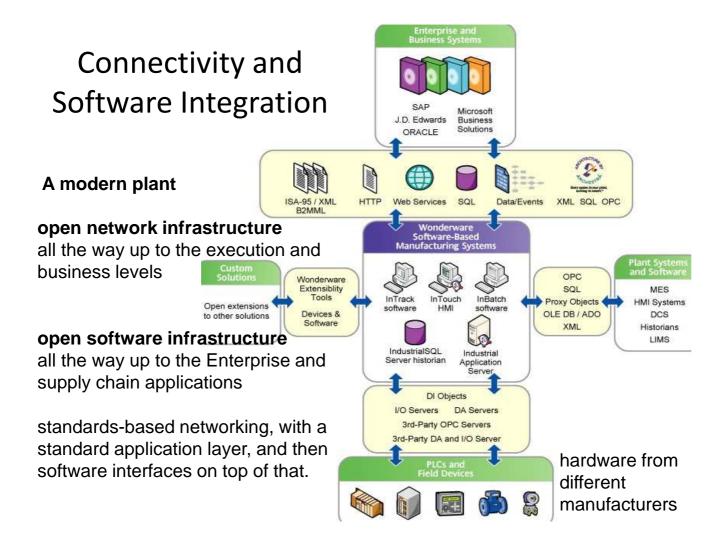

## Wonderware ArchestrA System Platform

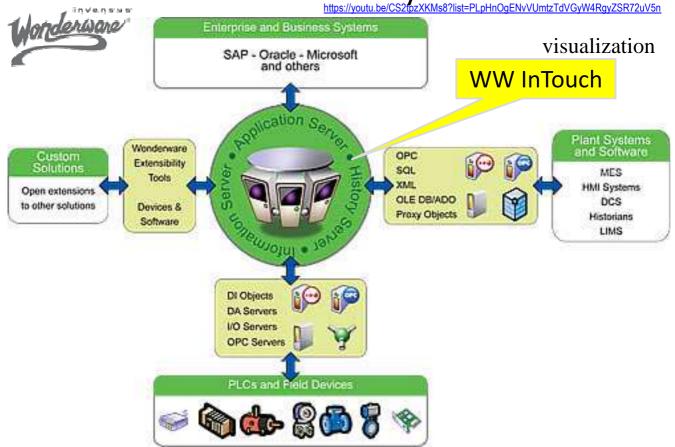

http://software.schneider-electric.com/products/wonderware/hmi-and-supervisory-control/system-platform/?trk=profile\_certification\_title

# Getting data from PLC to HMI database

https://youtu.be/zfHggffY9n4

- Variety of software interfaces available to connect to PLC
  - Client–server software that knows how controllers and Networks present data, polls the controller and forwards the information inside computer in the form of the commonly known formats (DDE, OLE, XML)

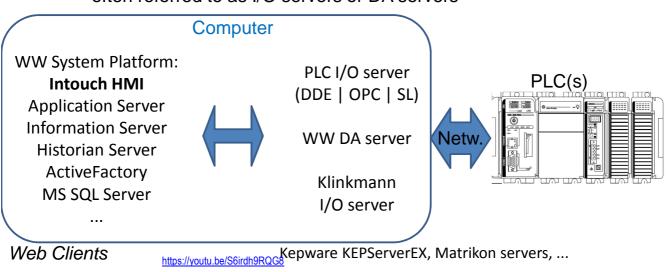

often referred to as I/O servers or DA servers

# SCADA and HMI headaches

- In the past, most applications such as HMI communicated with hardware such as a PLC using custom-programmed drivers. If an HMI needed to communicate with a PLC, it required a custom driver (I/O server) written for the specific protocol used by the PLC
- Each HMI required its own set of custom drivers for each of the devices.
- Configuration of different data access servers (I/O, DA, OPC)
- Management of a set of application servers
- Proper HMI screens' design
- User authorization and remote access security issues

# **Client-Server Architecture**

Most software today is based on client-server architecture. The server software typically connects to the hardware or database data source.

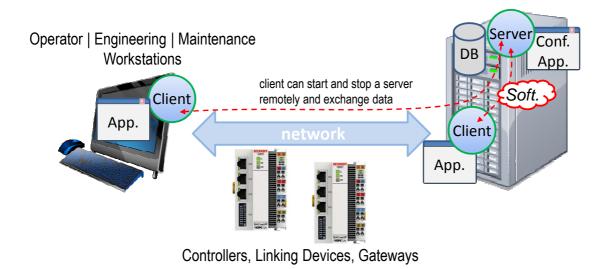

# I/O & DDE, SuiteLink Communications

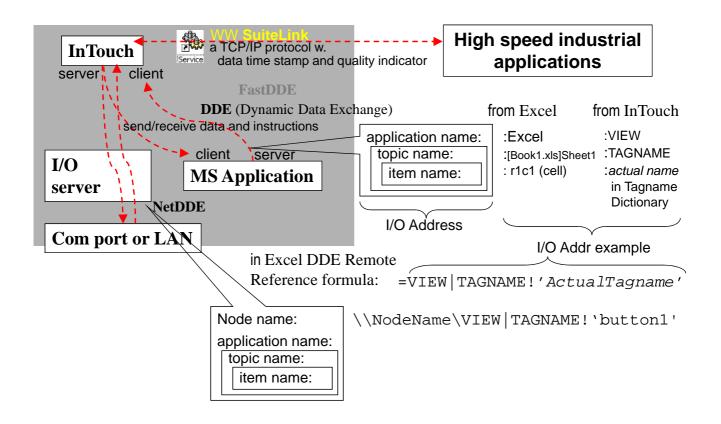

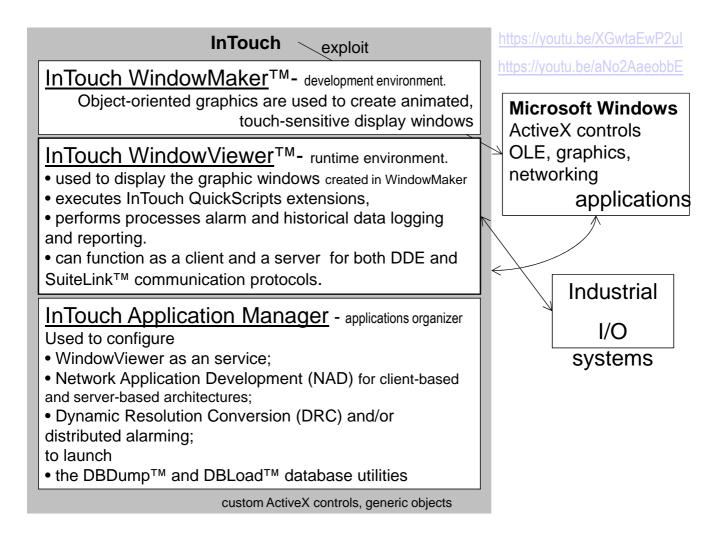

## Start Wonderware InTouch in Demo mode

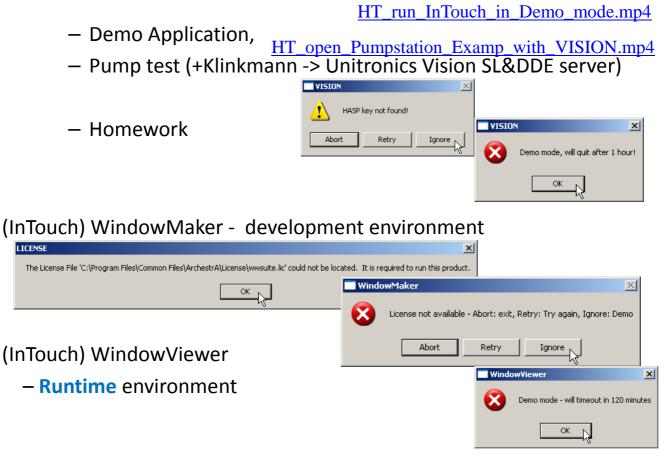

I/O Com. Server configuration (Node, Topic Name)

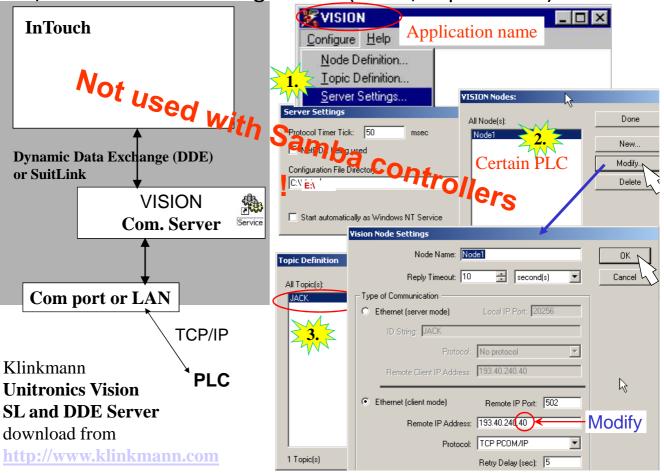

### Topic Name masks communication channels

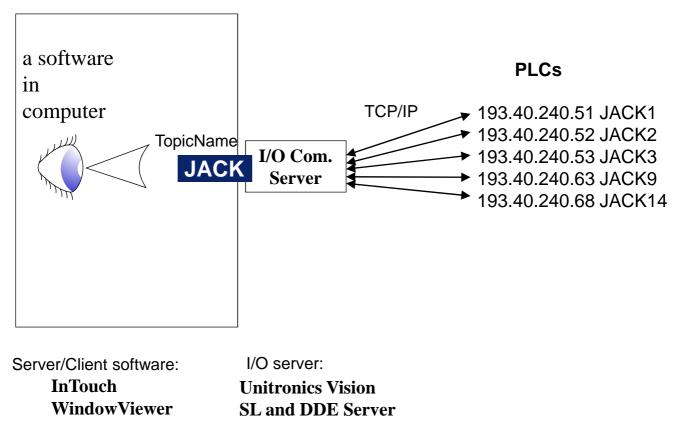

http://media.klinkmann.ee/catalogue/content/data\_en/Klinkmann/Klinkmann\_communication\_software.pdf

### I/O Com. Server configuration (Topic Definition)

HT\_open\_Pumpstation\_Examp\_with\_VISION.mp4

| Vision Topic Definition                           |                        |
|---------------------------------------------------|------------------------|
| Topic                                             |                        |
| Topic Name: JACK                                  |                        |
| Node: Node1                                       |                        |
| Update Interval                                   |                        |
| PLC VOT                                           |                        |
| PLC Type: VISION 120/130/230/260/280/2908 // 30 💌 |                        |
| Unit Number: 1                                    | Win                    |
| - Watchdog                                        | the second             |
| Memory Integer(MI): 100                           | alla i                 |
| Send Interval: 0 sec                              |                        |
| Value to write: 777                               | CODe                   |
|                                                   |                        |
| Capacity of Responses Cancel OK                   | with Samba controllers |

## Tank On-Off Level Control HMI

### & PLC Variables

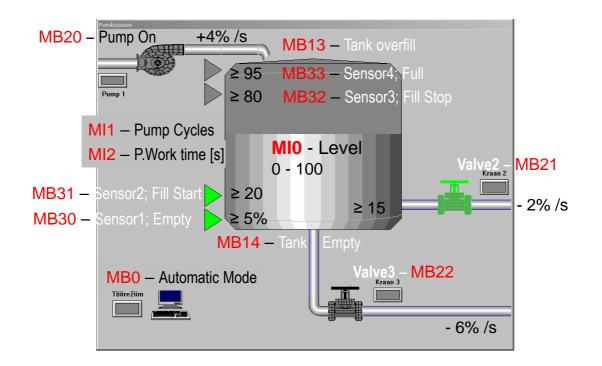

### WW InTouch HMI design software documentation

#### C:\Program Files\Wonderware\InTouch\ITAppManagement.pdf

| <ul> <li>Creating   Finding an InTouch Application</li> </ul>                      |                              |
|------------------------------------------------------------------------------------|------------------------------|
| C:\Program Files\Wonderware\InTouch\ITConcepts.pdf                                 | Virtual                      |
| <ul> <li>Visualization Windows and Graphics (Objects, Symbols, Wizard)</li> </ul>  | Machine                      |
| - Data Management (Tag Types, Tag Properties)                                      |                              |
| <ul> <li>Scripting and Logic (Script Types)</li> </ul>                             | C:\ disk                     |
| C:\Program Files\Wonderware\InTouch\ITDataManagement.                              | pdf                          |
| <ul> <li>Data Management Overview (Tag Types, Tag Properties)</li> </ul>           |                              |
| <ul> <li>Data Access with I/O (Access Names, I/O status)</li> </ul>                | 4                            |
| <ul> <li>Reducing Tag Usage (Tag Usage, Deleting Unused Tags)</li> </ul>           | Student_                     |
| C:\Program Files\Wonderware\InTouch\ <b>ITVisualization.pdf</b>                    | Home                         |
| <ul> <li>WindowMaker (Application Explorer, )</li> </ul>                           | E:\ disk                     |
| <ul> <li>Application Windows (Creating, Modifying)</li> </ul>                      | L. ( UISK                    |
| <ul> <li>WindowMaker Objects (Shapes, Text, Grouping)</li> </ul>                   |                              |
| <ul> <li>Animating Objects (Animation Links, <u>Data Display/Entry</u>)</li> </ul> |                              |
| - Wizards                                                                          | https://youtu.be/CS2tpzXKMs8 |
| C:\Program Files\Wonderware\InTouch\ITScriptsAndLogic.pd                           | f                            |
| <ul> <li>- (Script Types, Creating, Triggers, Syntax,)</li> </ul>                  |                              |

Access names in InTouch

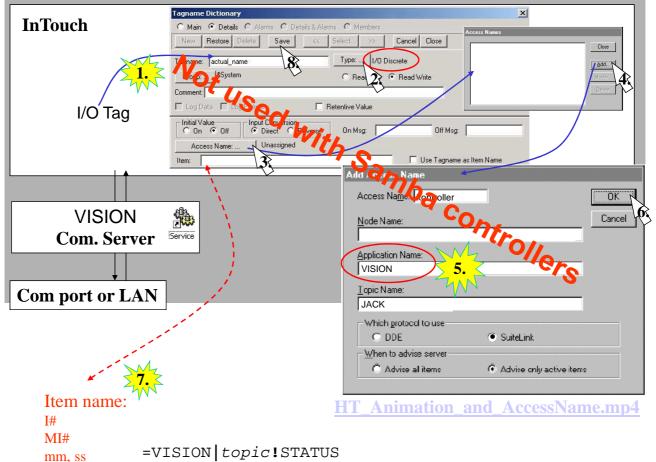

### Access names in InTouch

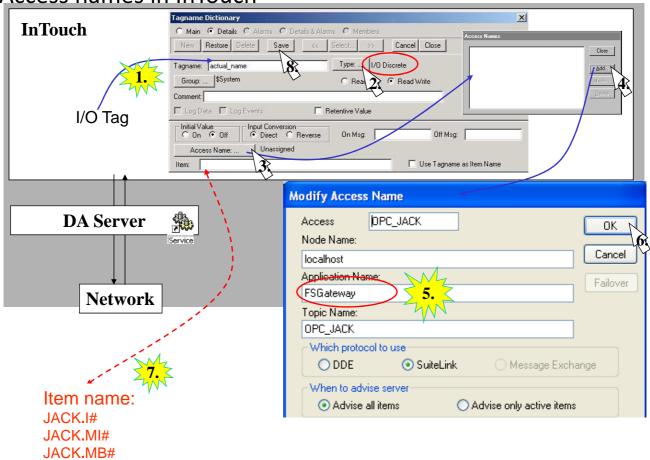

### OPC

#### https://youtu.be/mK-OL03LaGg

#### OPC - "OLE for Process Control"

Root: Microsoft OLE/DCOM (Object Linking and Embedding /Distributed Component Object Model) - basis for interface technologies

Anew (2008) **OPC UA** (Unified Architecture); XML and Service Oriented Architecture (SOA) based, w. enhanced security. IEC 62541-2011 platform independent interoperability standard for industrial and process control applications from plant-floor level to executive-floor level.

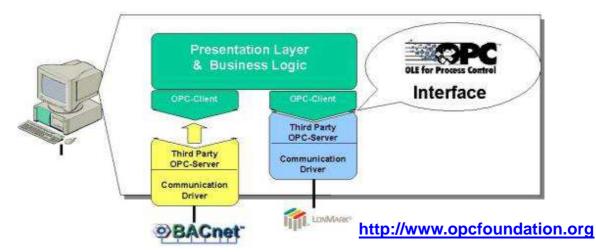

**Op**en **C**onnectivity standard for the secure and reliable exchange of data between devices and software's from multiple vendors

# **Device Integration**

## • DAServers, I/O Servers

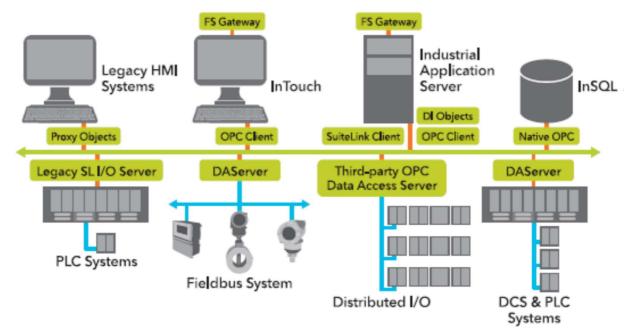

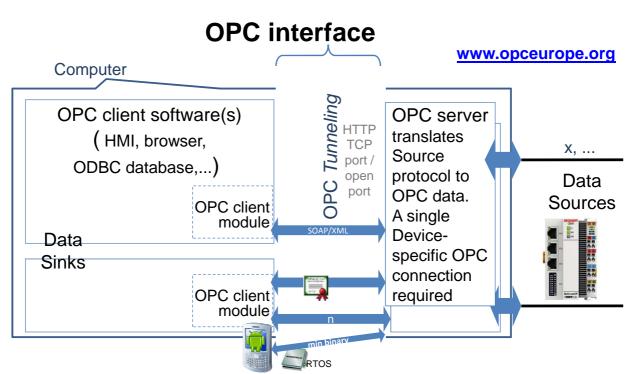

A lot of software is OPC compatible. With OPC it is unnecessary for the Data Sink to know anything about how the Data Source communicates or organizes its data. OPC eliminates the need for custom drivers between each new application and Data Source. There's an OPC server available for almost every modern and legacy device on the market.. Changing Source needs only the OPC server to be kept current. Software updates do not interrupt data exchange with Data Sources. Bigger freedom to choose hardware.

### **OPC** Data types

The 3 Classic OPC specifications corresponding to the three data categories:

**OPC Unified Architecture (OPC UA)** OPC Data Access Specification (OPC DA) nsible framework - for real-time data w. timestamp and quality code OPC Historical Data Access Specification (OPC HDA) - for historical data analysis, trending and reporting OPC Alarms & Events Specification (OPC A&E) - for alarming information

OPC connectors are not required to support all of the OPC specifications. Both the OPC Client and OPC Server must support the same OPC specification.

CERTIFIED

integrates all 3 into one

improved and added

+ methods

+ OO information model

for IEC 61131-3"

"OPC UA Information Model

ArchestrA FactorySuite Gateway on DA server role

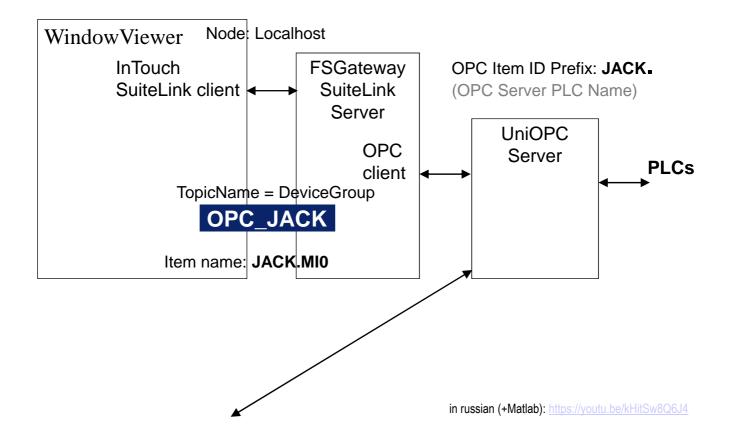

### FS Gateway; OPC to SuiteLink Configuration, ...

| 💋 SMC - [ArchestrA System Management Console (LIFEBOOK)\DAServer Mana 🎦 \Default Group\Local\ArchestrA.FSGateway.3\ |                                                                                                    |  |  |
|----------------------------------------------------------------------------------------------------|----------------------------------------------------------------------------------------------------|--|--|
| File Action View Help                                                                                               | .0                                                                                                    |  |  |
| ⇔ → 🗈 📧 🗙 😫 🖬                                                                                                    |                                                                                                    |  |  |
| ArchestrA System Management Console (                                                                               | Node Type: OPC Delimiter: .                                                                                         |  |  |
| ⊡∰ Default Group<br>⊡∰ Local<br>⊡∰ ArchestrA.FSGateway.3<br>⊡∰ Configuration                                        | OPC Parameters                                                                                                    |  |  |
|                                                                                                    | Server Node: localhost                                                                                              |  |  |
| E                                                                                                    | Server Name: UniOPC.Server.1                                                                                        |  |  |
| Local                                                                                                    | Reconnect Attempts: 3                                                                                               |  |  |
|                                                                                                    | Reconnect Period: 30000 ms                                                                                          |  |  |
|                                                                                                    | Activate Server Out of Proc<br><sup>.40.240.40</sup> port: <sup>502)</sup> w Optional Data Type Suffix In Item Name |  |  |

FS Gateway is hosted by the DAServer Manager, a Microsoft Management Console (MMC) snap-in, which is part of the ArchestrA System Management Console (SMC) suite of utilities.

Many high-level functions and user-interface elements of the DAServer Manager are universal to numerous products created with the ArchestrA DAS Toolkit. Only the documentation for the DAServer Manager contains descriptions of those universal functions/UI elements. Therefore, reading the documentation for both the MMC and the DAServer Manager is critical to understanding user's guide. To read the documentation about the MMC and DAServer Manager, click the **Help** command on the SMC's **Action** menu.

#### The only correct sequence:

Info

Info

## 1. Activate FS Gateway; 2. Go to InTouch Runtime ->

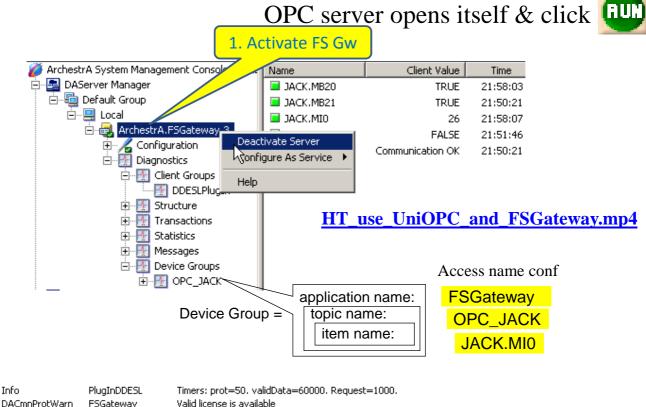

 FSGateway
 Valid license is available

 FSGateway
 Wonderware I/O Server Toolkit for Windows NT - Version 7,2,1,

 WWSL
 Suitelink: OpenServer - Registered Server Name: (FSGateway )

### UniOPC server and FSGateway events log

| 100 C 100 C 100 C 100 C |                                        | cuments\Opetamine\PLC\Unitronics\jack.upc                                                 |
|-------------------------|----------------------------------------|-------------------------------------------------------------------------------------------|
| File Registratio        | n PLCs Run DCOM                        | Help                                                                                      |
|                         |                                        |                                                                                           |
| #   PL                  | CName   PL                             | C Type Unit ID Enabled Communication Parameters                                           |
| 1 JACK                  | Vision                                 | Direct Connection TCP/IP (Call): 193.40.240.40/502 (Timeout: 1000, Retries: 1, Update Ral |
| Date                    | Time                                   | Event                                                                                     |
| 7.10.2013               | 0:50:19                                | 🕧 Run Server                                                                              |
| 7.10.2013               | 0:50:19                                | 🕖 New client connected                                                                    |
| 7.10.2013               | 0:50:20                                | 🕖 Added new Item: JACK.STATUS                                                             |
| 7.10.2013               | 0:50:20                                | 🕧 Added new Item: JACK.MB10                                                               |
| 7.10.2013               | 0:50:20                                | 🕧 Added new Item: JACK.MID                                                                |
| 7.10.2013               | 0:50:20                                | 🕧 Added new Item: JACK.MB21                                                               |
| 7.10.2013               | 0:50:20                                | 🕧 Added new Item: JACK.MB20                                                               |
| 7.10.2013               | 0:51:45                                | 🕖 Value: False has been written to Item: JACK.MB10 (Success)                              |
|                         |                                        |                                                                                           |
| 🖉 Event Log             | Statistics                             | Before You can Stop server                                                                |
|                         | ــــــــــــــــــــــــــــــــــــــ | you need to Close Win.Viewer                                                              |
|                         |                                        | and Deactivate FS Gateway                                                                 |

| VIEW      | Wonderware I/O Server Toolkit for Windows NT - Version 7,2,1,14 |
|-----------|-----------------------------------------------------------------|
| WWSL      | Suitelink: OpenServer - Registered Server Name: (VIEW )         |
| VIEW      | Setting current View window HWND = 2098562                      |
| INTSPT    | Node "localhost" connected                                      |
| FSGateway | Connected to Server OPC                                         |

#### ISS0089 ADVANCED PROGRAMMABLE LOGIC CONTROLLERS

autumn 2017

#### Homework 2 – Samba and HMI (InTouch)

#### <u>Plant</u>

Samba controller and HMI connected over Internet

Tasks:

Design an operator interface (HMI) on PC for the first homework system with InTouch or some other industrial HMI design software.

Operator interface must show all control inputs, outputs and internal variables representing current control state. To not surpass the 32 Tag limitation in InTouch demo mode you may limit visualization to only 20 variables. Controller and HMI communicate over Internet.

Interface graphical data should be understandable and interpretable without the help of a user manual.

In your report show interface window(s), control variables (tagnames) list and communication server configuration settings views.